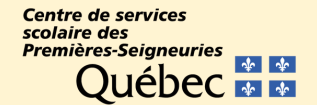

### CENTRE D'ÉDUCATION DES ADULTES | CSSDPS

# GUIDE DE L'ÉLÈVE **2022-2023**

### **Centre** Odilon-Gauthier

742, boulevard Louis-XIV Québec (Québec) G1H 4M7 Téléphone : 418 622-7882 Télécopieur : 418 622-7856 Courriel : cogauthier@cssps.gouv.qc.ca

### Centre de la Côte-de-Beaupré

24, rue de Fatima Est, CP 2009 Beaupré (Québec) G0A 1E0 Téléphone : 418 821-8085 Télécopieur : 418 827-6871 Courriel :

cbeaupre@cssps.gouv.qc.ca

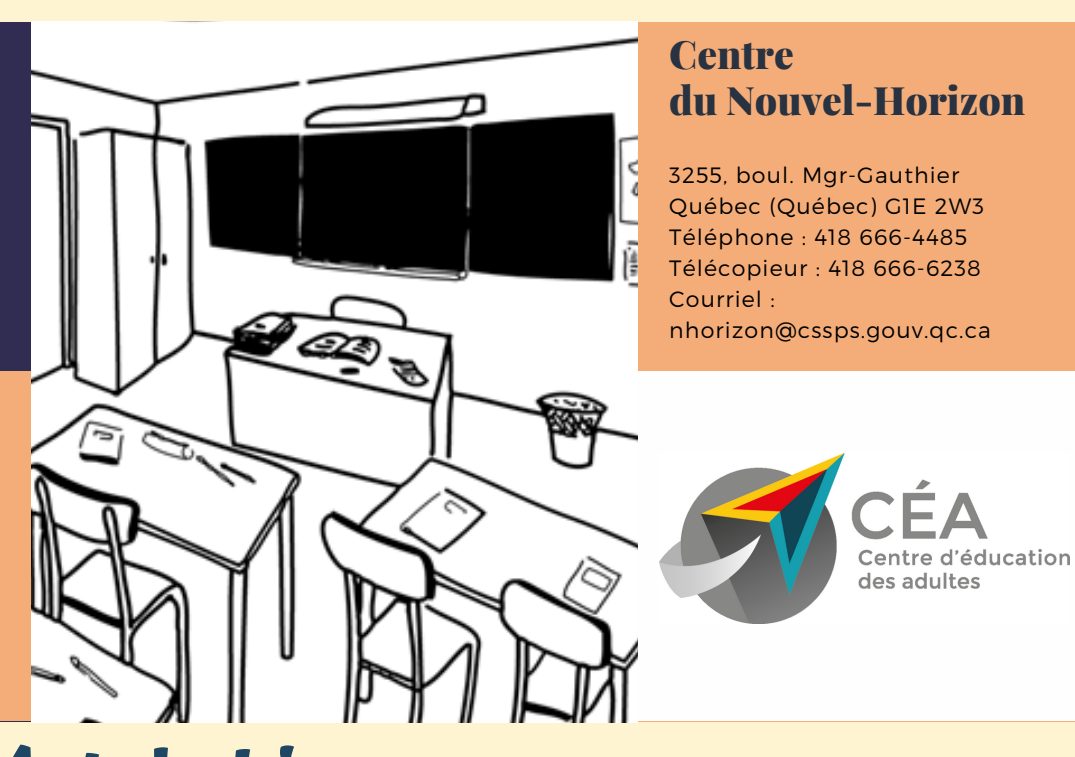

# **Mot de bienvenue**

À tous les élèves.

Tout d'abord, nous vous souhaitons la bienvenue dans notre Centre.

Que vous soyez nouvellement inscrits ou en poursuite de votre formation, cette entrée sera synonyme de nouveaux défis à relever pour chacun d'entre vous.

Il n'existe aucune recette miracle pour réussir ce que l'on entreprend, mais certaines attitudes favorisent l'atteinte de nos objectifs. En effet, la ponctualité, l'assiduité et la persévérance font partie des éléments essentiels et nécessaires à votre réussite. À cela s'ajoute le soutien du personnel du Centre qui facilitera votre travail et soutiendra vos efforts.

Retenez que tout le personnel travaille pour votre réussite et souhaite que cette entrée soit des plus enrichissantes.

#### **L'équipe de di rec t ion du C ÉA**

### **TABLE DES MATIÈRES**

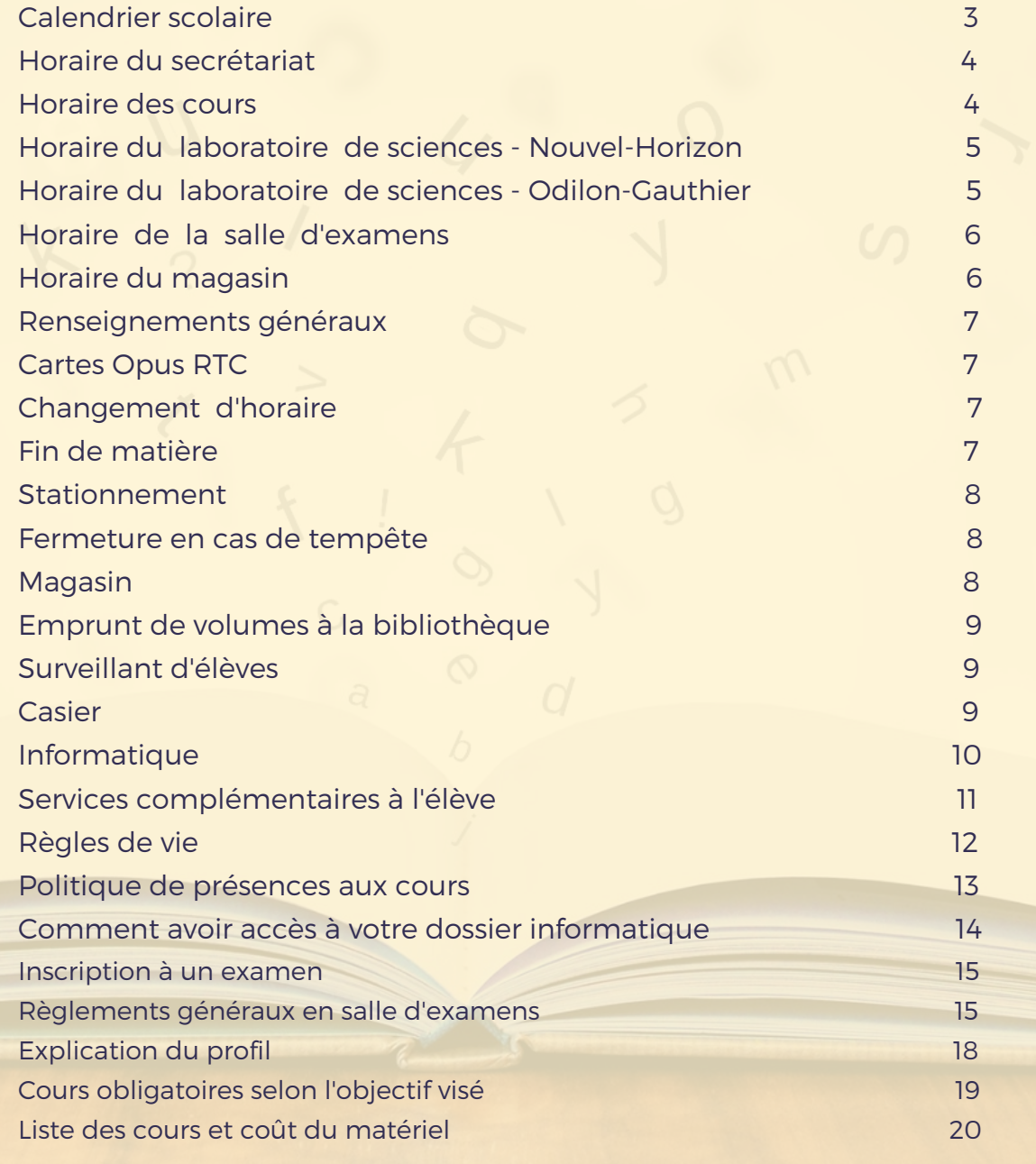

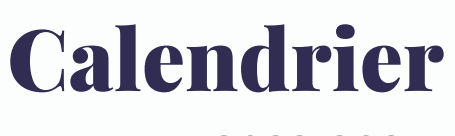

**2022-2023**

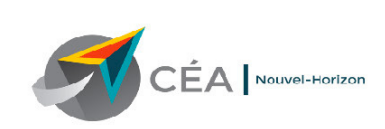

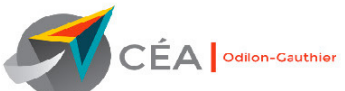

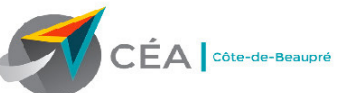

### **CALENDRIER SCOLAIRE ET DE TRAVAIL 2022-2023** Formation générale des adultes

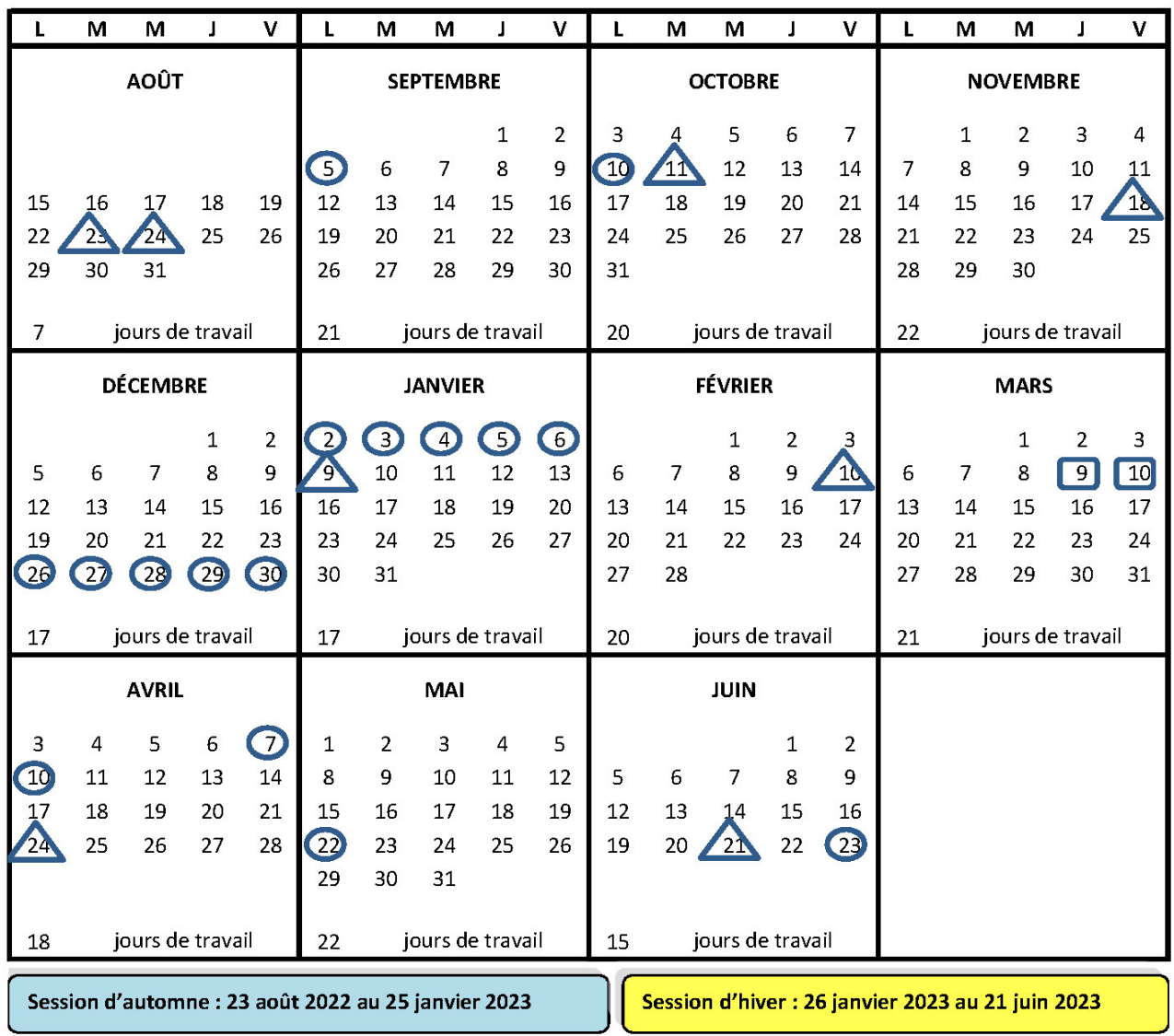

Congés statutaires

Journées pédagogiques fixées par le centre (8)

Congés statutaires pour le personnel enseignant et les élèves

100<sup>e</sup> journée : 25 janvier 2023

\* Ledit calendrier pourrait être modifié en ce qui concerne les dates de début ou de fin d'année scolaire. \*

# **Horaire du secrétariat et des cours**

### **Horaire du secrétariat**

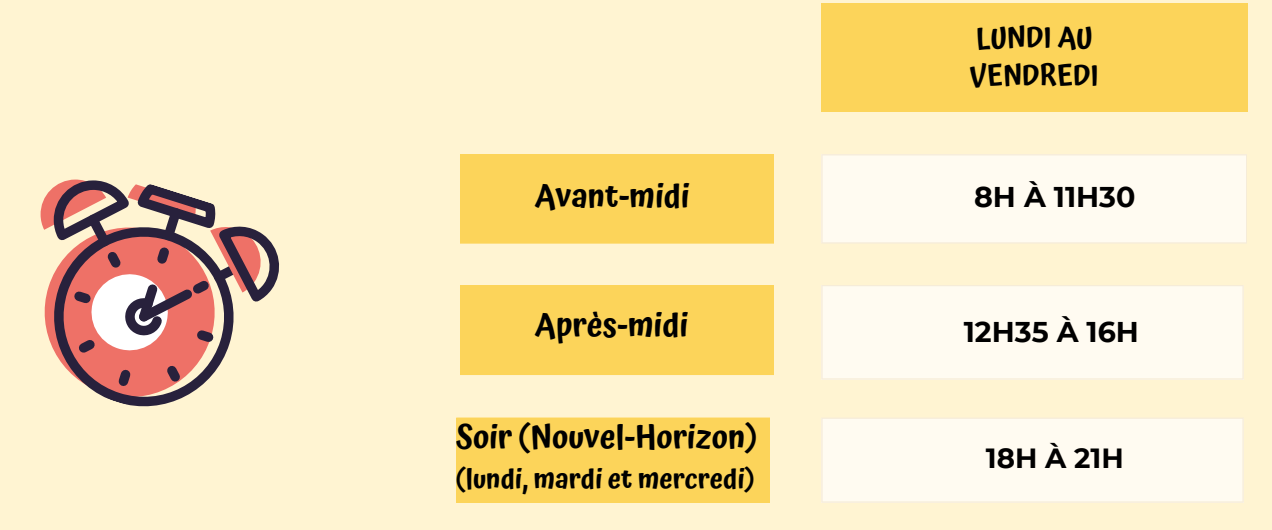

### **Horaire des cours**

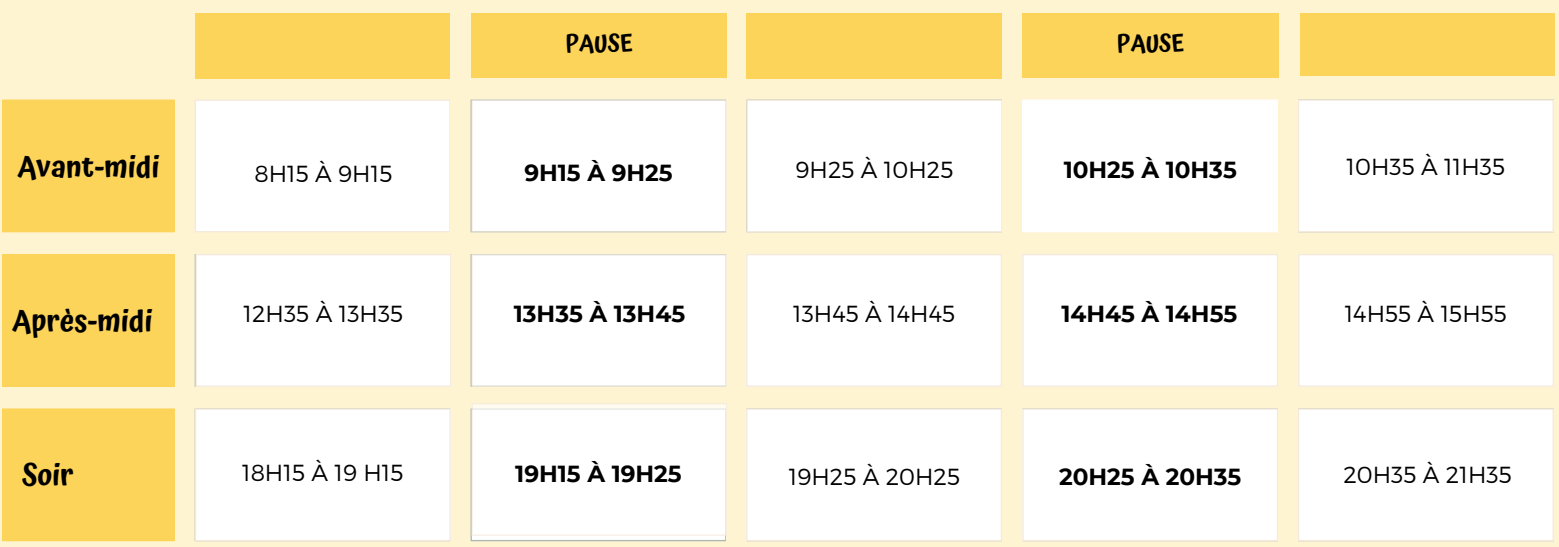

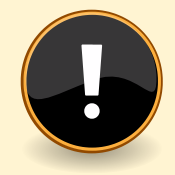

Les portes sont verrouillées pendant les heures de cours. L'entrée est accessible en utilisant un code qui vous sera remis par votre enseignant.

# **Horaires du laboratoire de sciences**

### **Horaire des laboratoires de sciences**

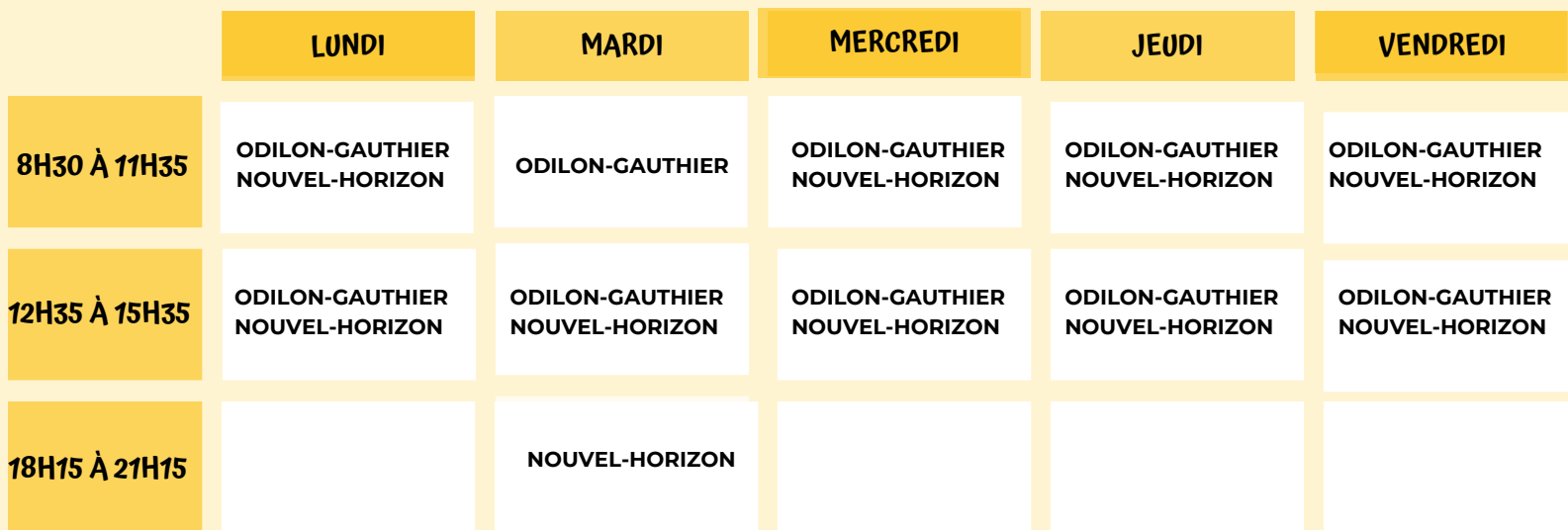

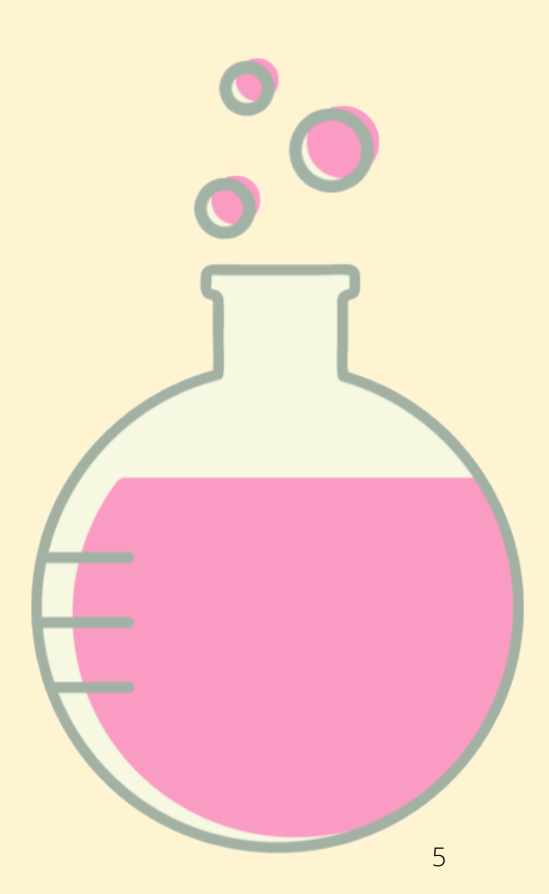

# **Horaires de la salle d'examens et du magasin**

## **Horaire de la salle d'examens**

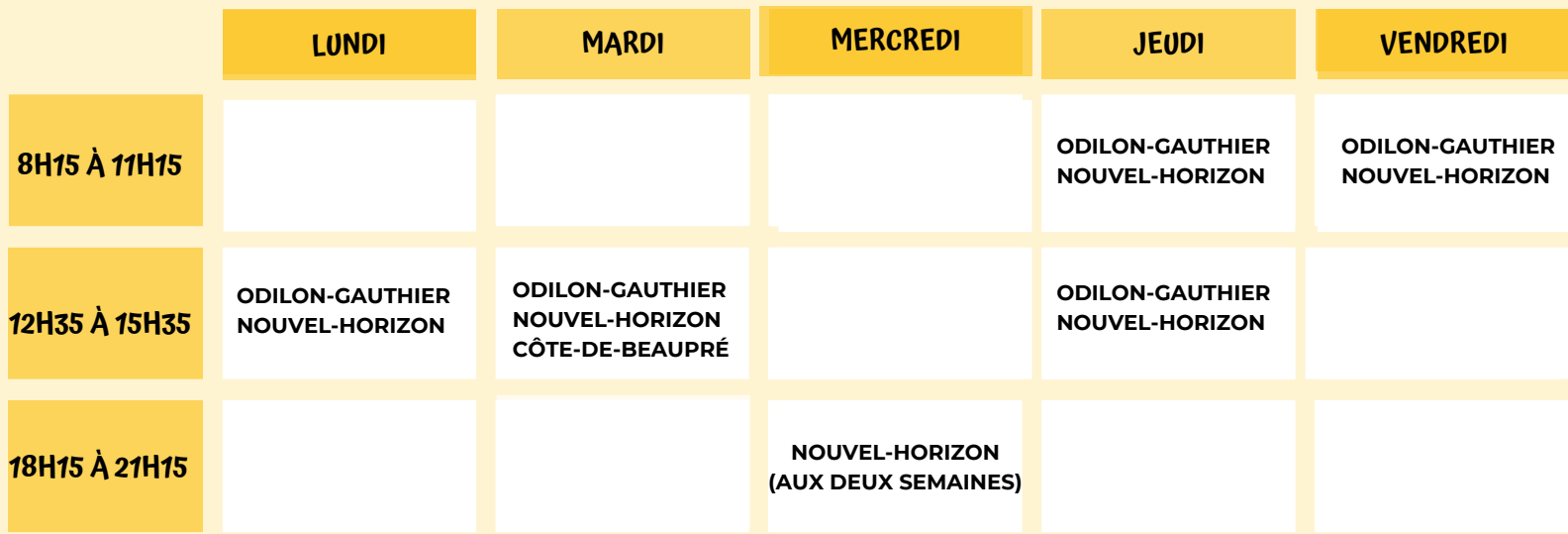

**Important : Il est possible que l'horaire puisse changer ponctuellement. Informez-vous auprès de votre enseignant.**

### **Horaire du magasin**

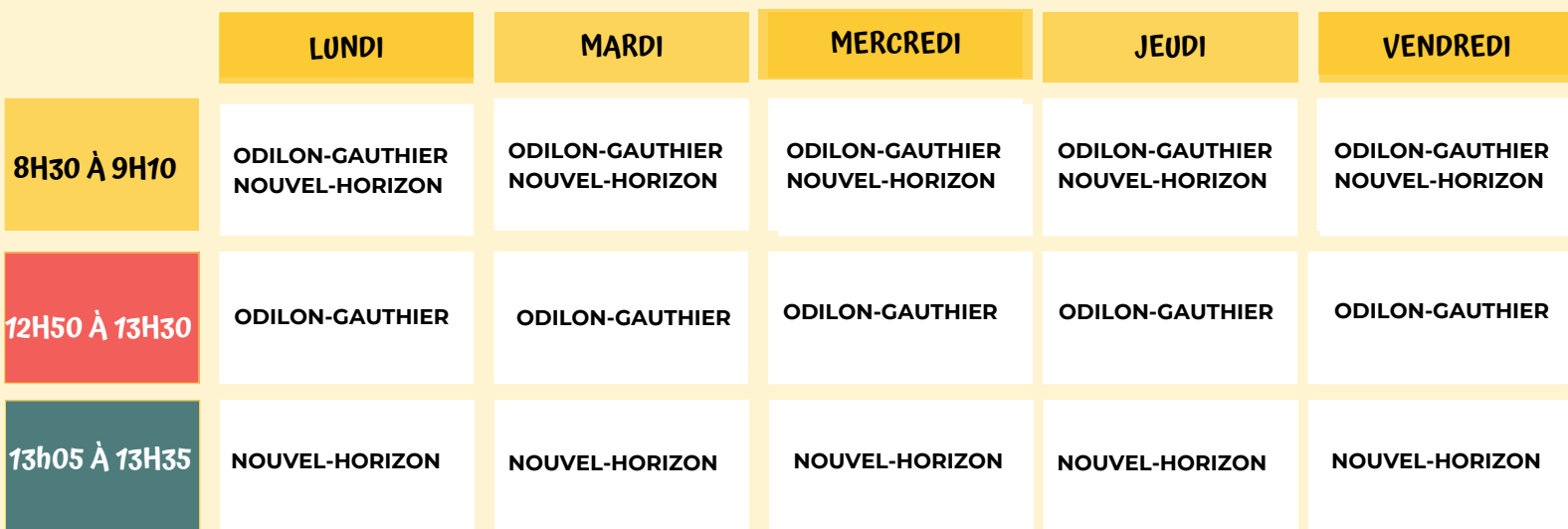

# **Renseignements généraux**

### **Cartes Opus RTC**

(Pour les élèves ayant 15 heures et plus par semaine à l'horaire)

Vous devez faire la demande au secrétariat et le délai est de quarante-huit (48) heures. Par la suite, vous devez vous présenter à un point de service du RTC pour la prise de photo.

### **Pharmacie Uniprix**

369, rue de la Couronne Heures d'ouverture : Lundi au vendredi : 8h30 à 21h Samedi : 9h à 17h Dimanche : 10h à 17h

2485, boul. Sainte-Anne Heures d'ouverture : Lundi au mercredi : 9h à 20h Jeudi et vendredi : 9h à 21h Samedi : 9h à 17h Dimanche : 10h à 17h

**Pharmacie Uniprix**

### **Centre administratif RTC**

720, rue des Rocailles Heures d'ouverture : Lundi au vendredi : 8h30 à 16h30

7

### **Frais**

Réimpression d'un reçu : 2,00 \$ Réimpression d'un horaire ou d'un profil: 1,00 \$

- Les frais ne sont pas remboursables et ne peuvent être crédités.
- Les frais sont payables, paiement direct, Visa ou MasterCard.

**Veuillez prendre note qu'aucune déduction d'impôt n'est possible pour les frais, de même que les cahiers d'exercices.**

### **Changement d'horaire**

Pour tout changement d'horaire demandé par l'élève, des pièces justificatives peuvent être demandées. Le nouvel horaire sera effectif à compter du lundi suivant la demande si cette dernière est acheminée avant le mercredi. Les autres changements seront effectifs pour la semaine subséquente. Dans le cas d'ajout ou de déplacement d'heures, l'organisation scolaire modifiera l'horaire selon les places disponibles.

## **Fin de matière**

Lorsqu'il y a une fin de matière, l'élève doit aller voir le conseiller d'orientation du Centre.

### **Stationnement**

Un stationnement est mis à la disposition des élèves. Pour vous procurer une vignette, vous devez vous présenter au secrétariat.

#### **Coût de la vignette** : 20\$ pour l'année

- · La vignette doit être accrochée au rétroviseur.
- · La vignette est nécessaire entre 7h et 16h. Après 16h, le stationnement est gratuit.
- · La vignette n'est ni remboursable ni transférable.
- · La vignette pourrait être confisquée et l'accès au stationnement interdit dans un cas de conduite dangereuse ou pour toute situation inacceptable.
- · Tout changement de véhicule doit être signalé au surveillant d'élèves.
- · Le Centre des services scolaire des Premières-Seigneuries n'est en aucun cas responsable des dommages subis sur ses terrains de stationnement.

### **Fermeture en cas de tempête**

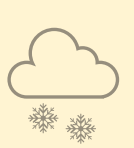

En raison du mauvais temps, il se peut que le Centre des services scolaire des Premières-Seigneuries décide de fermer ses établissements. Nous vous invitons à valider l'information sur les trois sources fiables, soient :

- La messagerie vocale du CSSDPS au 418-666-4666.
- La page d'accueil du CSSDPS, au [www.csdps.qc.ca](http://www.csdps.qc.ca/).
- La page Facebook du CSSDPS.

### **Magasin**

Voici les services offerts au magasin du Centre :

Vente de matériel pédagogique (cahiers d'exercices).

· Pour acheter du matériel, l'élève doit se présenter au magasin avec le coupon remis par son enseignant.

Prêt et retour de volumes à la bibliothèque.

Les modalités de paiement sont argent comptant, le paiement direct, Visa ou MasterCard. Tout achat doit être payé immédiatement puisqu'aucun crédit n'est autorisé. La liste de prix se trouve dans le présent document dans la section « Liste des cours et coût du matériel pédagogique ». Les prix peuvent être modifiés sans préavis.

### **Emprunt de volumes à la bibliothèque**

- La liste des volumes disponibles se retrouve sur les ordinateurs multimédias dans les classes. Afin d'accélérer le service, le choix doit se faire en classe. Il est recommandé de vérifier à l'ordinateur sur le logiciel « Regard » la disponibilité du volume et de noter son code.
- L'élève doit mentionner son numéro d'élève, soit le numéro de fiche inscrit en haut à droite de son horaire et présenter une pièce d'identité.
- L'élève peut emprunter deux volumes maximum à la fois.
- La durée du prêt est de quinze (15) jours ouvrables. Pour garder un volume plus longtemps, l'élève doit renouveler son emprunt.
- L'élève est responsable du retour du volume emprunté. Il est recommandé de ne jamais laisser un volume sur le comptoir et de toujours le remettre directement au magasinier. Le volume doit être remis dans l'état où il était lors du prêt. En cas de bris ou de perte, l'élève devra **rembourser un montant de 25,00 \$**.

### **Surveillant d'élèves**

Le surveillant d'élèves est disponible à l'arrivée, pendant les heures de cours, les pauses et les heures de repas. Voici son rôle :

- Assigner un casier.
- Diriger les élèves à l'intérieur de l'établissement.
- Appliquer les mesures d'urgence, selon les situations.
- Faire respecter les règlements en vigueur.
- Gérer les objets perdus et trouvés.
- Vérifier les vignettes de stationnement.
- Vérifier les billets des élèves qui sont en pause à la suite d'un examen.

### **Casier**

Pour obtenir un casier, il faut en faire la demande au surveillant d'élèves. Un casier est attribué à un (1) ou deux (2) élèves. L'élève a la responsabilité de fournir son cadenas. L'établissement n'est pas responsable des pertes ou vols. Lorsqu'un élève quitte, il doit libérer son casier et en aviser le surveillant d'élèves. Dans le cas contraire, le cadenas sera coupé et le contenu du casier ne sera pas conservé.

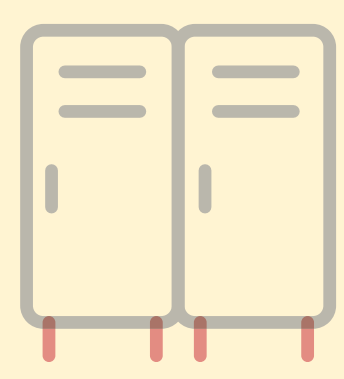

### **Informatique**

#### **Engagement**

Tout utilisateur s'engage à respecter les termes de la Politique du Centre de services scolaire des Premières-Seigneuries et les règles prescrites par le Centre d'éducation aux adultes. À la fin de l'année scolaire, tous les fichiers contenus au dossier informatique personnel de l'élève seront effacés. Si l'élève souhaite conserver ses données, il devra lui-même faire une copie avant son départ.

#### **Restrictions quant au contenu des messages**

Les communications effectuées au moyen des systèmes électroniques du CSSDPS ne doivent pas être à caractère diffamant, offensant, harcelant, désobligeant ou perturbant et, sans restreindre la généralité de ce qui précède, ne doivent pas contenir d'images ou de commentaires à connotation sexuelle, d'injures raciales ou toutes images ou commentaires basés sur le sexe, l'orientation sexuelle, les convictions politiques, la condition sociale ou le handicap.

#### **Activités prohibées**

Il est interdit de se servir des systèmes électroniques du Centre dans les buts suivants :

- Installer un logiciel.
- Tenter d'infiltrer d'autres ordinateurs.
- Détenir, distribuer, visionner ou échanger du matériel pornographie, obscène ou haineux (incluant les écrans de veille et d'arrière-plan).
- Enregistrer, télécharger, transmettre ou distribuer illicitement du matériel breveté ou protégé par des droits d'auteur ou des marques de commerce (musique, vidéo, MP3, films, etc.).
- Se livrer à toute autre activité illégale : jeux de hasard, paris, travail au noir, etc.
- Clavarder ou texter pour des fins autres que pédagogiques.
- Utiliser le code d'usager ou le mot de passe d'un autre élève ou divulguer les siens sans autorisation du Centre.

#### **Règles d'utilisation**

L'élève a droit à un espace maximum de 250 Mo pour ses dossiers personnels. Pour les ordinateurs de la cafétéria, l'élève doit avoir une autorisation écrite de l'enseignant pour faire des travaux scolaires sur les heures de cours.

#### **Virus et altérations illicites**

Il est interdit d'introduire délibérément des virus, de tenter de contourner les systèmes et mécanismes de sécurité en place. Les utilisateurs doivent rapporter immédiatement l'existence de tout virus, de toute altération illicite ou de tout autre problème au responsable du local.

#### **Droit de propriété et de surveillance**

Le Centre de services scolaires des Premières-Seigneuries est propriétaire de toute information ou message créé, envoyé, reçu, mémorisé ou accessible par ses systèmes électroniques. Il se réserve le droit de surveiller, d'accéder, de récupérer, de lire et de dévoiler des communications dans certaines circonstances.

#### **Contravention**

Tout manquement à la présente Politique ou aux règles du Centre peut mener à la suspension de privilèges d'accès aux systèmes électroniques, à la prise de mesures disciplinaires et au remboursement des frais reliés au bris de matériel.

Le texte intégral de la Politique d'utilisation des technologies de l'information et des communications est disponible sur ce lien :

### **Services complémentaires à l'élève**

#### **Orientation**

Le service d'orientation a pour but de permettre à l'élève de faire des choix réalistes en tenant compte de ses intérêts, de ses aspirations, de ses capacités, ainsi que des réalités et caractéristiques du monde scolaire et du marché du travail. Pour bénéficier de ce service, vous n'avez qu'à vous informer au secrétariat.

#### **Services offerts :**

- Évaluation des acquis scolaires antérieurs.
- Établissement d'un profil de formation correspondant à l'objectif professionnel visé.
- Soutien dans une démarche de choix professionnel.
- Administration et interprétation de tests psychométriques.
- **Information scolaire et professionnelle.**
- Activités et ateliers thématiques.

#### **Aide pédagogique**

Le service d'aide pédagogique a pour but de soutenir l'élève dans ses apprentissages tout en l'aidant à développer les habiletés et les attitudes requises pour réussir. Ce service est offert à la suite d'une demande de l'élève ou d'une référence d'un enseignant, d'un éducateur, d'un conseiller d'orientation ou d'une direction. Cette aide peut prendre différentes formes selon les besoins. Elle peut être offerte sous forme d'ateliers ou de petits groupes de travail de deux (2) ou trois (3) élèves. Elle est aussi offerte en classe ou individuellement et peut avoir lieu en tout temps en cours d'année.

#### **Service d'aide à l'élève**

Les élèves du Centre ont accès aux services d'un éducateur spécialisé et d'un psychoéducateur. Ils accompagnent et assistent l'élève durant son passage. Un suivi personnalisé est offert à l'élève qui rencontre des difficultés qui compromettent la réalisation de son projet scolaire. Les intervenants ont le souci d'accueillir les élèves en prenant le temps de bien comprendre leurs besoins. Vous avez aussi accès à un centre d'aide en vous rendant sur notre site internet. Vous y trouverez beaucoup d'informations utiles et vous pourrez aussi poser des questions à nos intervenants. Cliquez ici : [Centre](https://sites.google.com/cea-csdps.com/centre-daide-covid19/accueil) d'aide

#### **Vie étudiante**

Les activités de la vie étudiante ont pour but de faciliter l'intégration de l'élève à la vie sociale et communautaire du Centre. Elles permettent aux élèves de participer activement à la vie du Centre.

#### **Conseil d'établissement**

Le conseil d'établissement se voit confier des pouvoirs particuliers au regard des décisions à prendre sur l'organisation des services offerts.

Le conseil d'établissement est composé de membres du personnel et d'élèves du Centre ainsi que de représentants de la communauté.

Les ordres du jour et les procès-verbaux sont d'ordre public et disponibles sur le site internet du CÉA.

## **Règles de vie**

Le Centre étant un endroit d'apprentissage, l'élève doit accomplir toutes les tâches requises et adopter un comportement qui contribue au bon fonctionnement des cours, activités et à son cheminement scolaire. La ponctualité est de rigueur. De plus, l'élève doit adopter un comportement respectueux et décent, compatible avec celui attendu dans une école. En tout temps, l'élève doit faire preuve de respect envers les autres élèves et les membres du personnel.

L'élève est tenu de demeurer en classe pendant les périodes de cours. La circulation dans les corridors sans l'autorisation d'un intervenant n'est pas tolérée.

L'élève est tenu de respecter toutes les lois en vigueur (vandalisme, cigarette ou cigarette électronique, vol, drogue, alcool, etc.). Aucune forme d'intimidation, de harcèlement, de menace, de violence physique, verbale ou écrite envers les élèves ou les membres du personnel n'est tolérée.

#### **\*POUR FAVORISER LA RÉUSSITE, IL EST CONSEILLÉ D'ÊTRE PRÉSENT À AU MOINS 80% DES COURS.\***

#### **Nourriture**

La consommation d'aliments est interdite dans la salle d'examens. Il est interdit de manger ou boire en utilisant de l'équipement informatique ou une tablette numérique appartenant au Centre.

#### **Prise de photos**

Sans le consentement des personnes visées, la prise de photos, les vidéos et les enregistrements sont interdits en tout temps au Centre sous peine d'expulsion et d'une possible poursuite judiciaire.

#### **Casier**

Les casiers de l'établissement sont la propriété du centre de services scolaire. Ils sont gracieusement prêtés aux élèves pour les accommoder. En cas de doute, la direction se réserve le droit de procéder à des fouilles de casiers.

L'élève s'engage à placer un cadenas sur le casier pour assurer que les objets à l'intérieur ne seront touchés que par lui ou elle.

\* Dès la fermeture d'un dossier d'élève ayant un casier, celui-ci sera vidé, désinfecté et redistribué. Les effets personnels seront entreposés pour une période maximale d'un mois.

\* Après trois avertissements de flânage autour du casier, l'élève se verra retirer son casier.

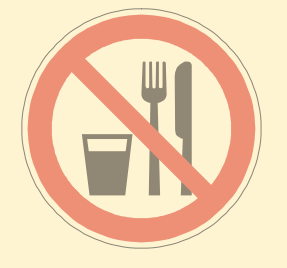

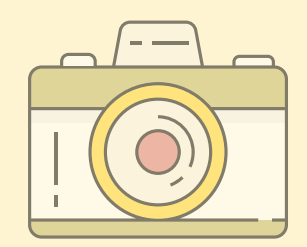

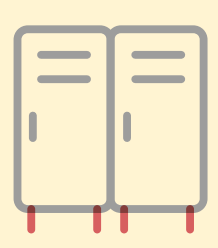

### **Politique de présences aux cours**

- La présence aux cours est obligatoire et la ponctualité est de rigueur. Ces deux éléments sont des facteurs importants pour la réussite scolaire. Ainsi, des mesures sont mises en place pour favoriser l'adoption d'habitudes et de comportements responsables par rapport à l'engagement scolaire.
- L'élève doit respecter intégralement l'horaire qui lui est attribué. Tous les retards, les départs hâtifs et les absences sont comptabilisés.
- L'élève référé par Services Québec d'emploi doit être présent minimalement à 90% des heures inscrites à son horaire sur une base mensuelle. **La différence (10%) demeure une marge de manœuvre qui peut être utilisée pour gérer les situations d'urgence.** Cependant, Services Québec exige une présence assidue et il peut suspendre ou cesser la participation au financement de l'élève en tout temps, et ce, quel que soit le motif.
- Selon les situations, des pièces justificatives peuvent être acceptées.

#### **Absences consécutives**

Une absence de cinq (5) jours consécutifs pour l'élève inscrit à temps plein ou à temps partiel a pour conséquence la fermeture de son dossier (règle du MEES).

Il faudra rencontrer un conseiller d'orientation pour une réouverture de son dossier.

Pour les élèves à temps partiel, dans le cas d'une situation particulière, adressez-vous au TES de votre Centre.

#### **Quelques conseils pour mieux gérer vos absences**

- Branchez-vous sur votre profil informatique à partir d'un ordinateur du Centre et vous obtiendrez une multitude de renseignements, dont votre horaire, vos absences et votre profil.
- Prenez note de vos retards et de vos absences, car il est de votre responsabilité de faire la gestion de votre temps.
- Placez vos rendez-vous médicaux, dentaires et personnels en dehors de vos heures de cours.

# **Comment avoir accès à votre dossier informatique**

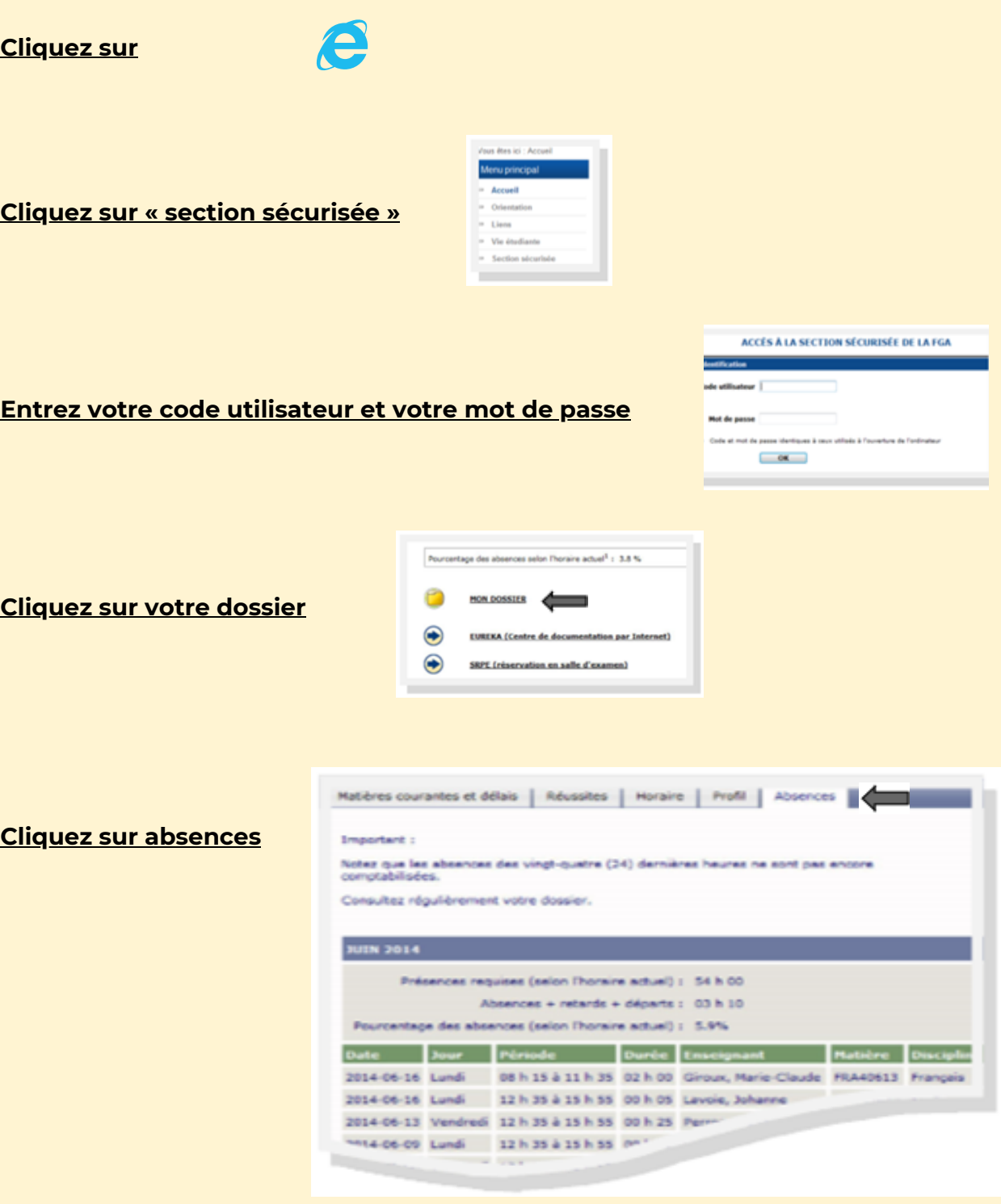

## **INSCRIPTION À UN EXAMEN**

#### **Demande d'examens**

Chaque demande doit être adressée à l'enseignant. Ce dernier pourra accepter ou refuser la demande après avoir vérifié la préparation de l'élève. L'enseignant complète le formulaire « Fiche d'inscription à un examen » au moment qu'il juge opportun.

#### **Procédure d'inscription à un examen**

- L'élève se procure le formulaire « Fiche d'inscription à un examen » auprès de son enseignant.
- L'enseignant inscrit les coordonnées de l'élève sur le formulaire (nom, numéro de fiche, identification de l'épreuve) et le signe avant de le remettre au responsable de la salle d'examens.
- Les délais suivants doivent être respectés :
- Pour un examen le lundi, mardi ou mercredi, **les inscriptions doivent être faites avant vendredi 11h30;**
- Pour un examen le jeudi ou vendredi, **les inscriptions doivent être faites avant le mercredi 11h30.**
- L'élève doit réserver sa place en salle d'examens à partir de l'ordinateur de sa classe dans le système de réservation de place en salle d'examens (SRPE).
- Afin d'éviter des problèmes d'identité, l'élève ne doit en aucun temps utiliser le code d'utilisateur d'un autre élève.

# **RÈGLEMENTS GÉNÉRAUX EN SALLE D'EXAMENS**

- Tu es responsable d'être présent en salle d'examens au moment convenu entre ton enseignant et toi. Aucun retard ne sera toléré.
- Tu dois présenter obligatoirement une carte d'identité avec photo. Tu ne pourras faire ton examen si tu n'as pas cette pièce. Il faudra retourner voir ton enseignant pour t'inscrire à une prochaine séance d'examens selon l'horaire.
- Tous les appareils électroniques personnels sont interdits à la salle d'examens (cellulaire, MP3, iPod, téléavertisseur, les montres intelligentes, etc.)

Tu dois déposer tous les articles personnels dans les casiers à l'entrée, y compris ton étui à crayons. Il est de ta responsabilité d'apporter ton cadenas, afin de barrer la case. Seuls une bouteille d'eau, les crayons, les gommes à effacer, le matériel de géométrie, le matériel de français autorisé ainsi que les calculatrices autorisées sont acceptés sur ta table de travail. Si tu as besoin de papier brouillon supplémentaire, le surveillant t'en remettra.

Tu dois vérifier si l'examen couvre le bon cours et écrire ton nom sur la première page de l'examen.

Le surveillant d'examens ne peut transmettre aucune information. En cas de doute concernant le questionnaire, tu peux écrire une remarque sur celui-ci.

Tu dois remettre tous les brouillons à la sortie, en plus du questionnaire, de la feuille-réponse et du matériel audio (lecteur, clé USB et CD), s'il y a lieu.

Il est interdit de porter des lunettes fumées, sauf pour des raisons médicales. Un billet médical sera demandé.

#### **Révision de notes**

Toute demande de révision de note doit être faite par écrit auprès de la direction dans les trente (30) jours qui suivent la communication du résultat à l'élève par le centre.

#### **Remise des résultats des examens**

L'enseignant remet les résultats des examens à l'élève dans les **cinq (5) jours ouvrables** qui suivent la passation de l'examen.

#### **Réinscription à un examen**

L'élève doit acheminer une demande écrite à la direction qui l'informera de la procédure détaillée établie pour chaque matière.

Pour chaque matière, il y a une seule reprise possible par niveau pour les 4e et 5e secondaire seulement. La reprise se fait à la fin du niveau de la matière.

#### **Reprise des examens**

L'élève qui échoue un examen a droit à une reprise. Toutefois, l'élève a un droit de reprise uniquement lorsque le résultat de la compétence évaluée est inférieur au seuil de réussite.

L'élève qui veut s'en prévaloir doit d'abord démontrer qu'il a récupéré de façon satisfaisante les notions non acquises.

Tous les résultats seront transmis au MEES, **y compris les échecs,** de même que les résultats aux examens de reprise.

Toute reprise devra être autorisée par l'enseignant. Un nombre limité de reprises pourrait être imposé à la suite de l'étude du dossier par l'équipe multidisciplinaire.

#### **Après avoir complété un examen, l'élève a droit à une pause :**

- Si l'examen est terminé en moins de 70 minutes, la pause autorisée est de 10 minutes;
- Si l'examen est terminé en plus de 70 minutes, la pause autorisée est de 20 minutes.

**NOTE** : Dans les deux (2) cas, la pause doit être prise immédiatement après l'examen.

#### **S'il y a fermeture du centre**

Si une *tempête oblige la fermeture du Centre*, les examens sont automatiquement reportés la semaine suivante, *au même jour et à la même heure.*

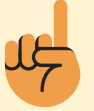

### **IMPORTANT : TOUTE FRAUDE OU TENTATIVE DE FRAUDE (TRICHERIE, PLAGIAT, VOL, ETC.) LORS D'UN EXAMEN EST UNE OFFENSE GRAVE ET SERA SIGNALÉE À LA DIRECTION.**

## **CONSULTATION EN LIGNE DU DOSSIER SCOLAIRE DE L'ÉLÈVE AU MINISTÈRE DE L'ÉDUCATION**

Le portail ministériel vous permet de consulter l'ensemble de vos résultats d'apprentissage ainsi que les diplômes obtenus.

#### **Comment créer votre compte :**

- Rendez-vous sur la page d'accueil du site « education.gouv.qc.ca »;
- Cliquez sur « Services en ligne », puis sélectionnez « Dossier scolaire de l'élève en ligne »;
- Dans la page de connexion aux Services en ligne, sélectionnez « Créer un compte »;
- Fournissez les renseignements demandés qui permettront de vous identifier, dont votre code permanent et votre numéro de dossier. Vous pourrez obtenir ces renseignements sur votre horaire ou sur votre profil. Au besoin, renseignez-vous auprès des conseillères d'orientation.

Il est à noter qu'un seul compte pourra être créé par code permanent.

Si vous rencontrez des problèmes techniques lors de la création ou de la consultation de votre compte, vous pouvez joindre le service des renseignements généraux du ministère de l'Éducation. 418-643-7095, pour la région de Québec

Section « nous joindre » au www.education.gouv.qc.ca

# **EXPLICATION DU PROFIL**

Voici quelques informations afin de bien comprendre ton profil de formation :

### **SECTION A :**

- On retrouve les renseignements sur l'objectif à atteindre; le but professionnel visé. Nous avons indiqué le titre de ta formation collégiale ou secondaire que tu souhaites compléter.
- L'objectif à long terme indique le diplôme que tu désires atteindre : DEC= diplôme d'études collégiales | DEP= diplôme d'études professionnelles | DES= diplôme d'études secondaires
- L'objectif à court terme indique les matières obligatoires pour répondre aux préalables pour être admissible à la formation visée. DES + conditions générales

DES avec le ou les préalables spécifiques à la formation visée

Français, anglais et mathématique de 4e secondaire ou de 3e secondaire.

### **SECTION B :**

Si tu as fait des tests diagnostiques, les résultats y sont indiqués.

### **SECTION C :**

Les unités de 4e et de 5e secondaire sont indiquées si tu ne possèdes pas le DES. Sous la rubrique « remarque » selon chaque dossier, la mention d'un diplôme déjà obtenu (DES ou DEP) est indiqué. Des informations peuvent être consignées pour te renseigner sur le nombre d'unités ou des délais à respecter pour compléter certaines matières.

### **SECTION D :**

- On retrouve la liste des cours à compléter et le nombre d'unités correspondant.
- Voici une note explicative pour comprendre les codes de cours; Les 3 premières positions indiquent la matière : Exemple : FRA-4101-2 : indique qu'il s'agit d'un cours de français. La 4e position indique le niveau secondaire du cours : Exemple : FRA-4101-2 : indique que le cours et de 4e secondaire. La dernière position indique le nombre d'unités rattachées au cours
	- Exemple : FRA-4101-2 : indique que le cours comporte 2 unités.
- Chaque unité équivaut à vingt-cinq (25) heures de formation.
- Réfère-toi à la légende au bas de la liste des cours pour comprendre les abréviations.

### **SECTION E :**

Il est indiqué la date de début de ta formation.

## **COURS OBLIGATOIRES SELON L'OBJECTIF VISÉ**

**Les cours à réussir pour l'atteinte des principaux objectifs professionnels visés par les élèves en formation générale sont les suivants :**

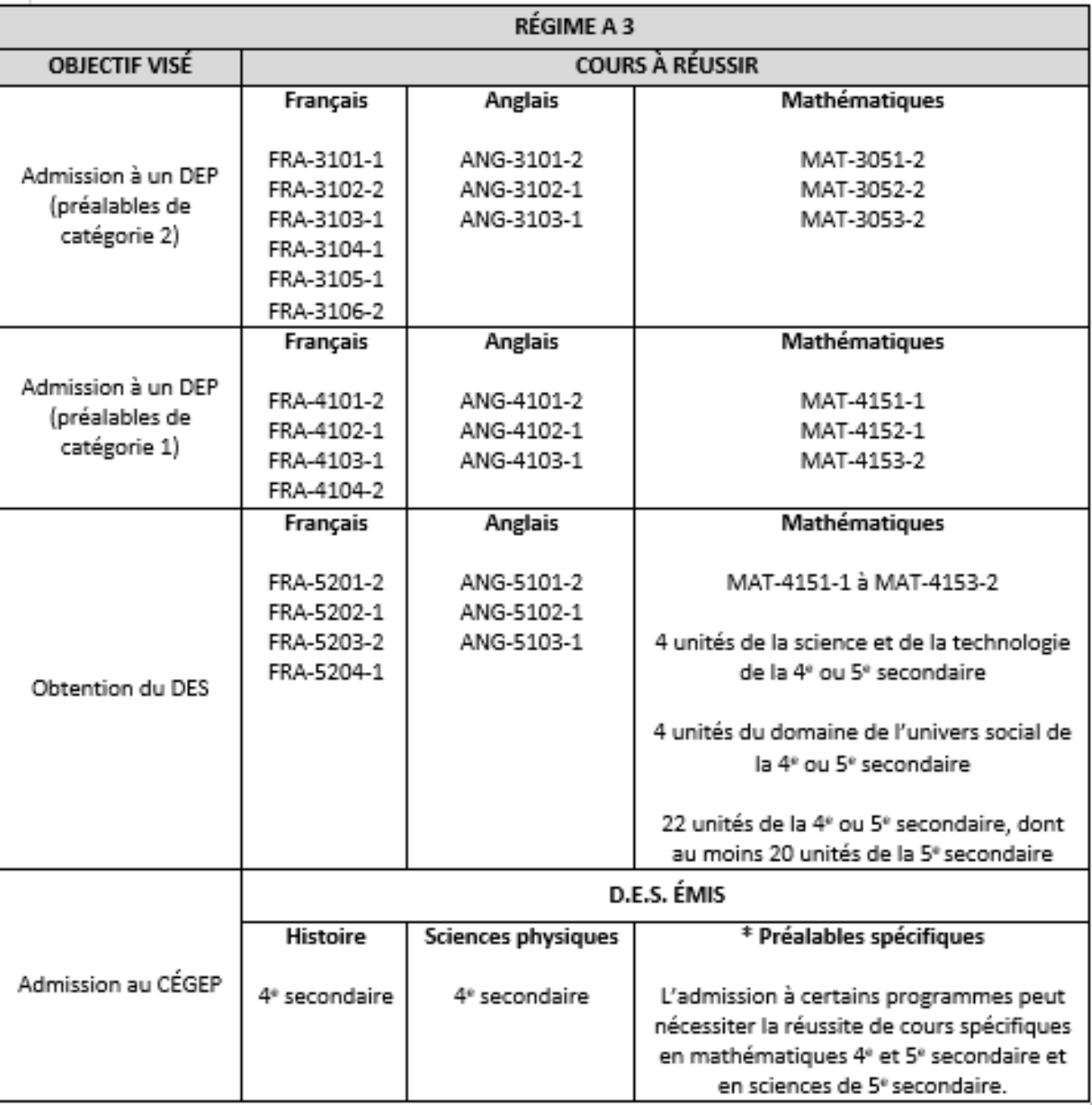

**Note explicative sur les codes de cours :**

**EX : FRA-3101-01**

**Les trois (3) premières positions indiquent la matière, soit le français.**

**Le premier chiffre indique le niveau scolaire, soit 3e secondaire.**

**Le dernier chiffre indique le nombre d'unités.**

**Chaque unité équivaut à vingt-cinq (25) heures de formation.**

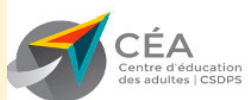

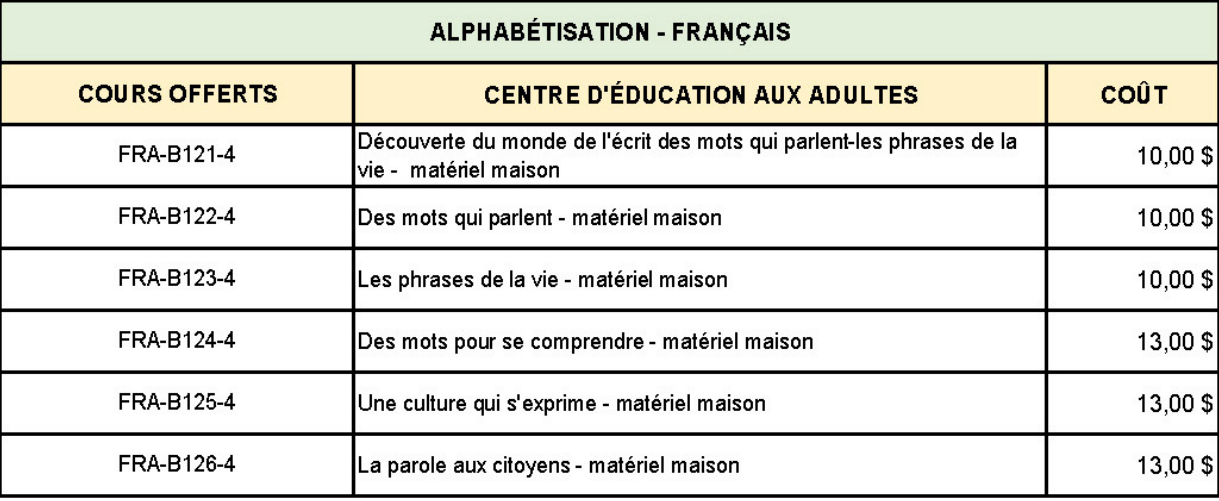

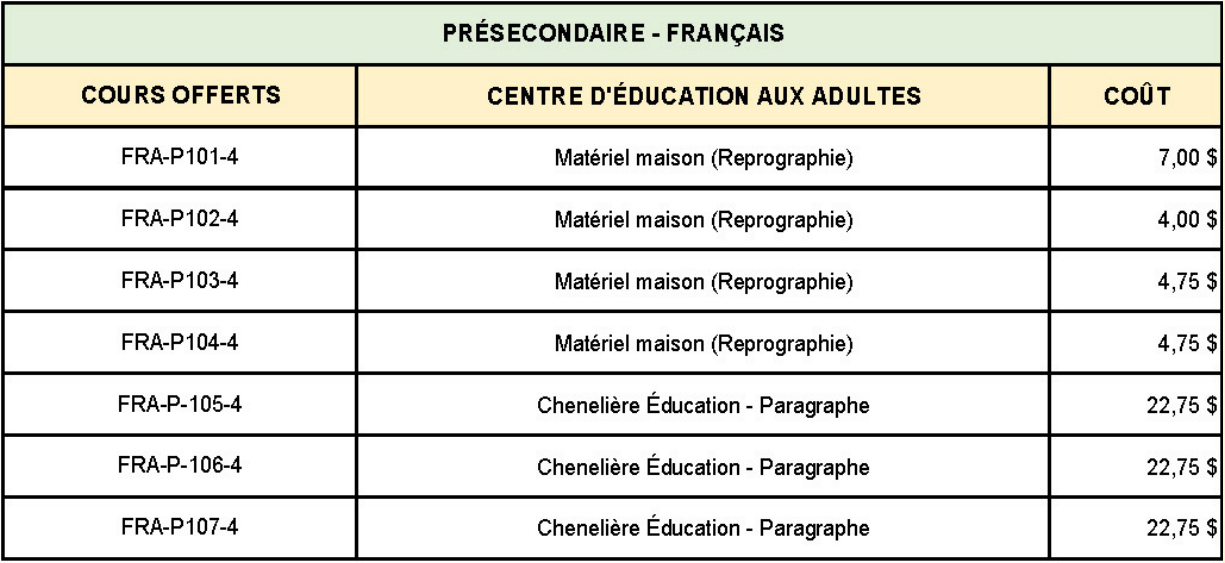

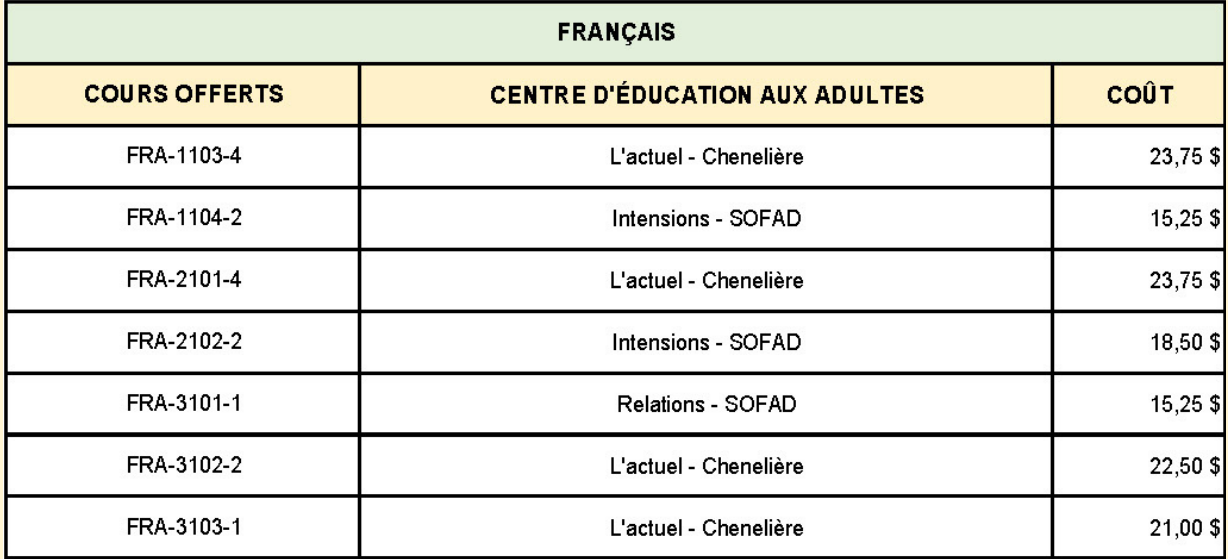

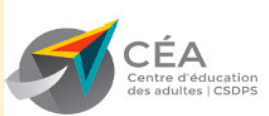

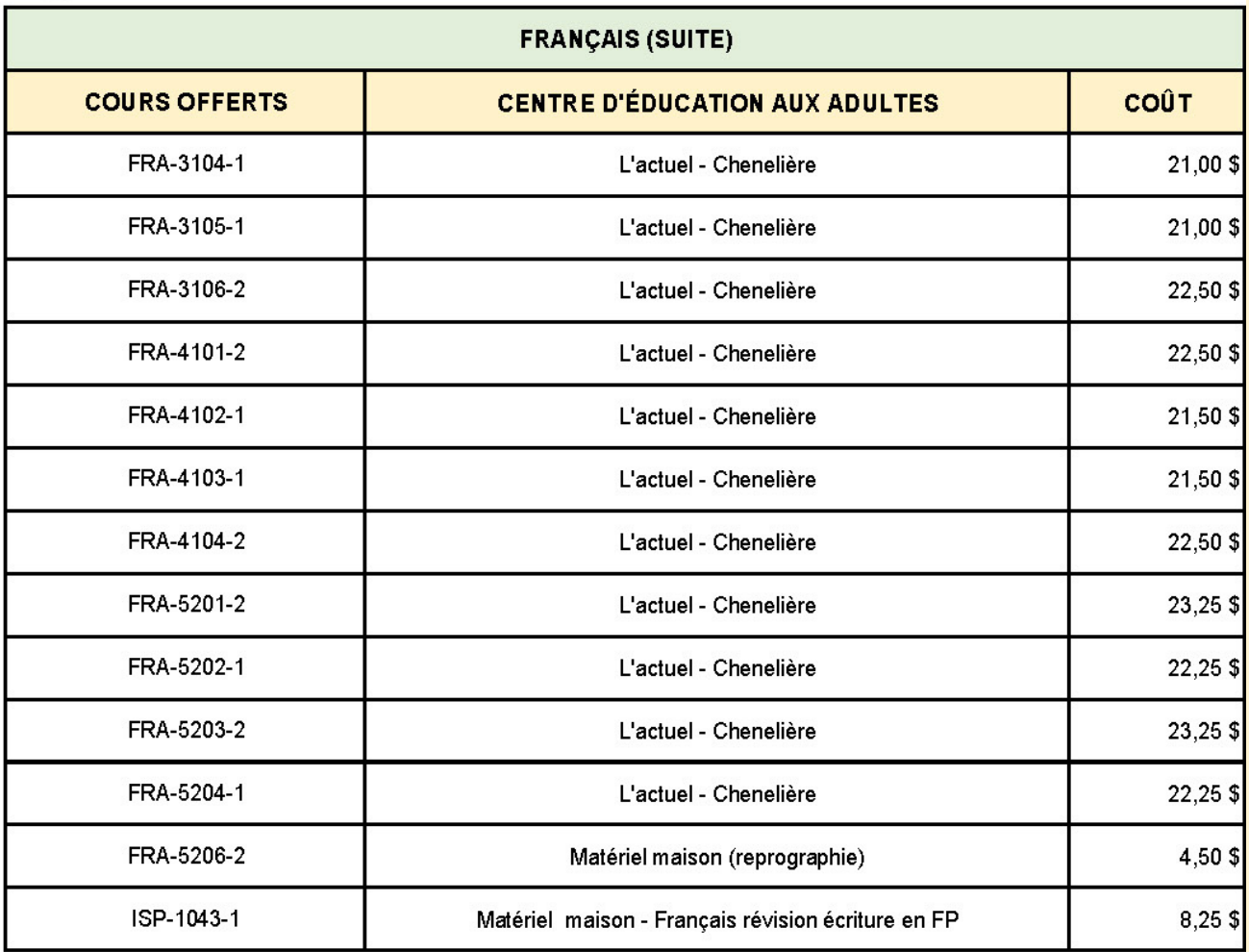

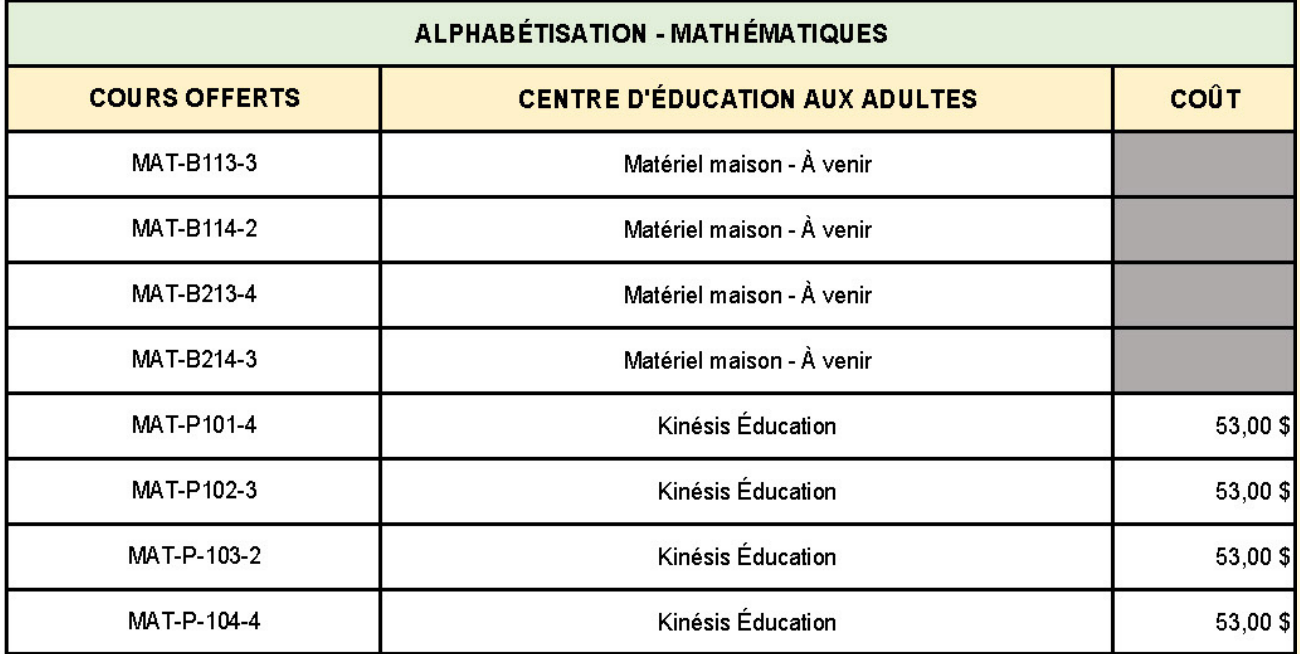

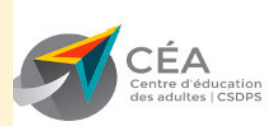

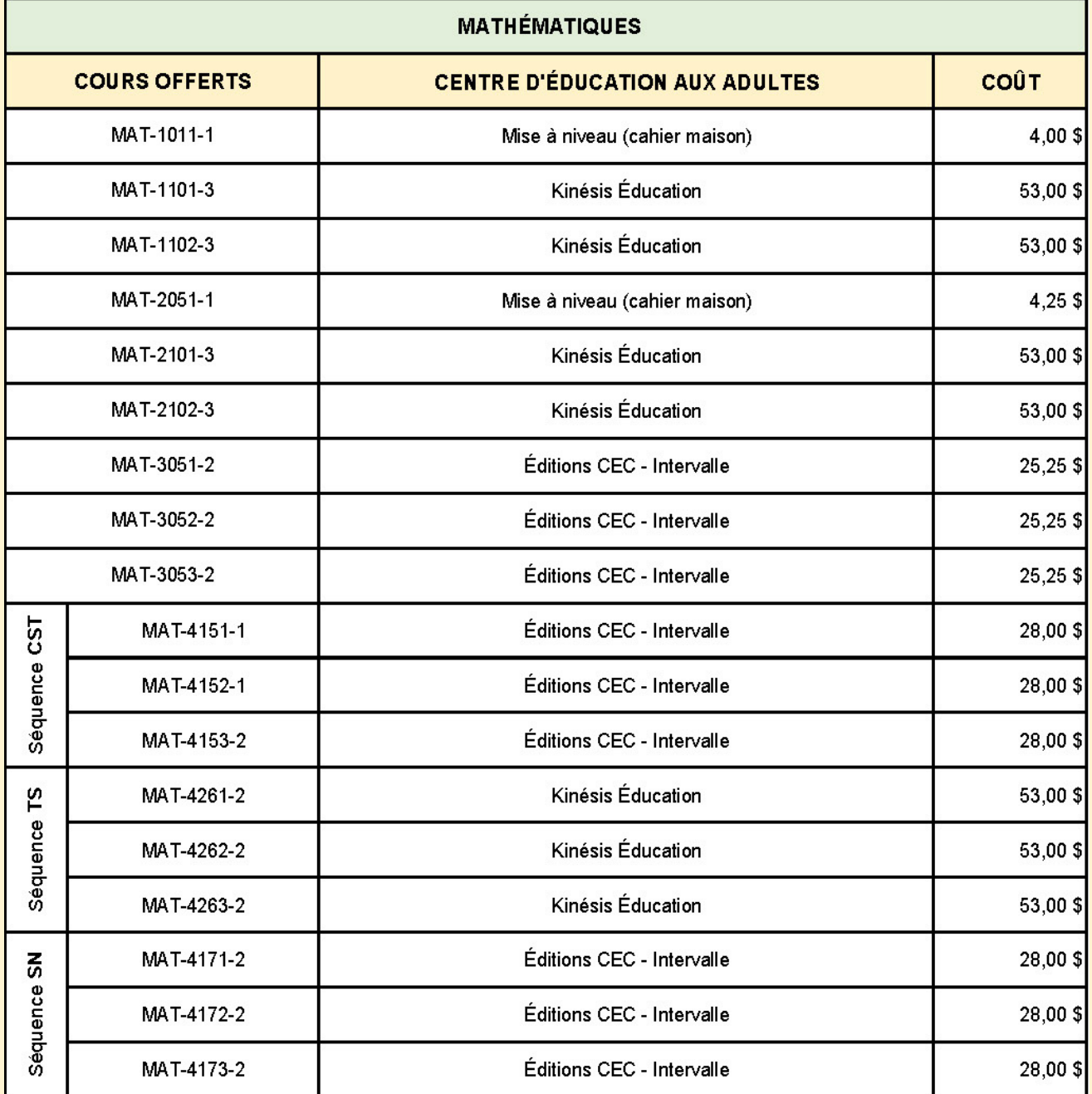

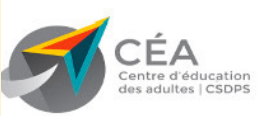

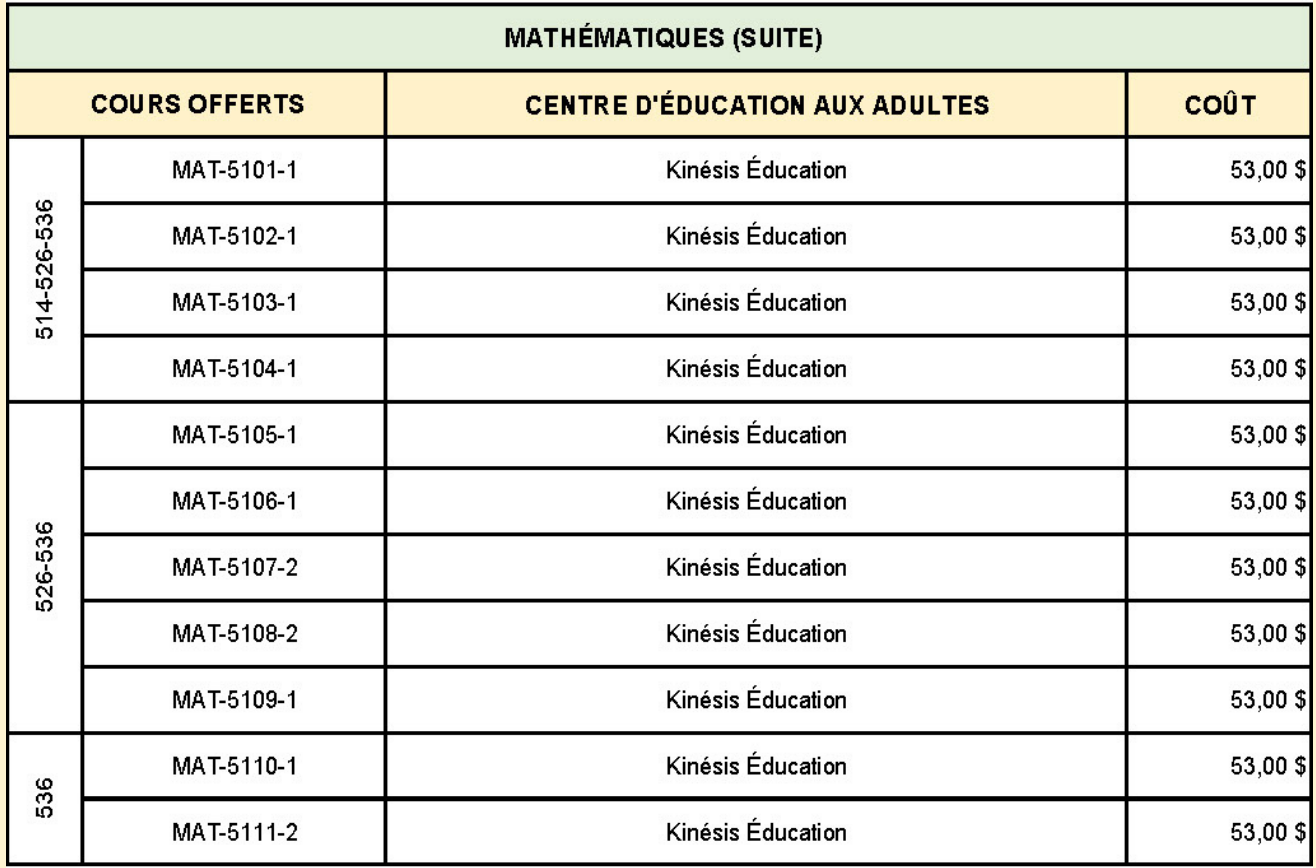

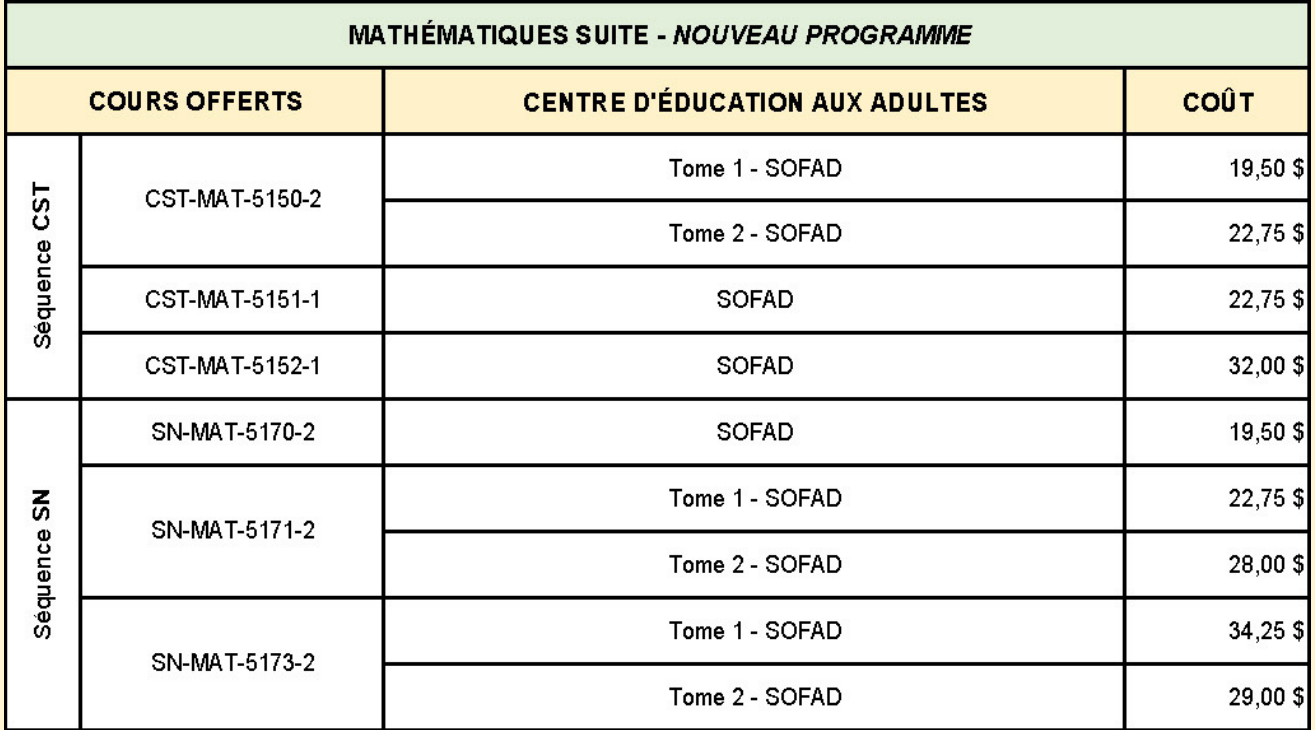

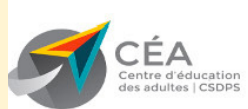

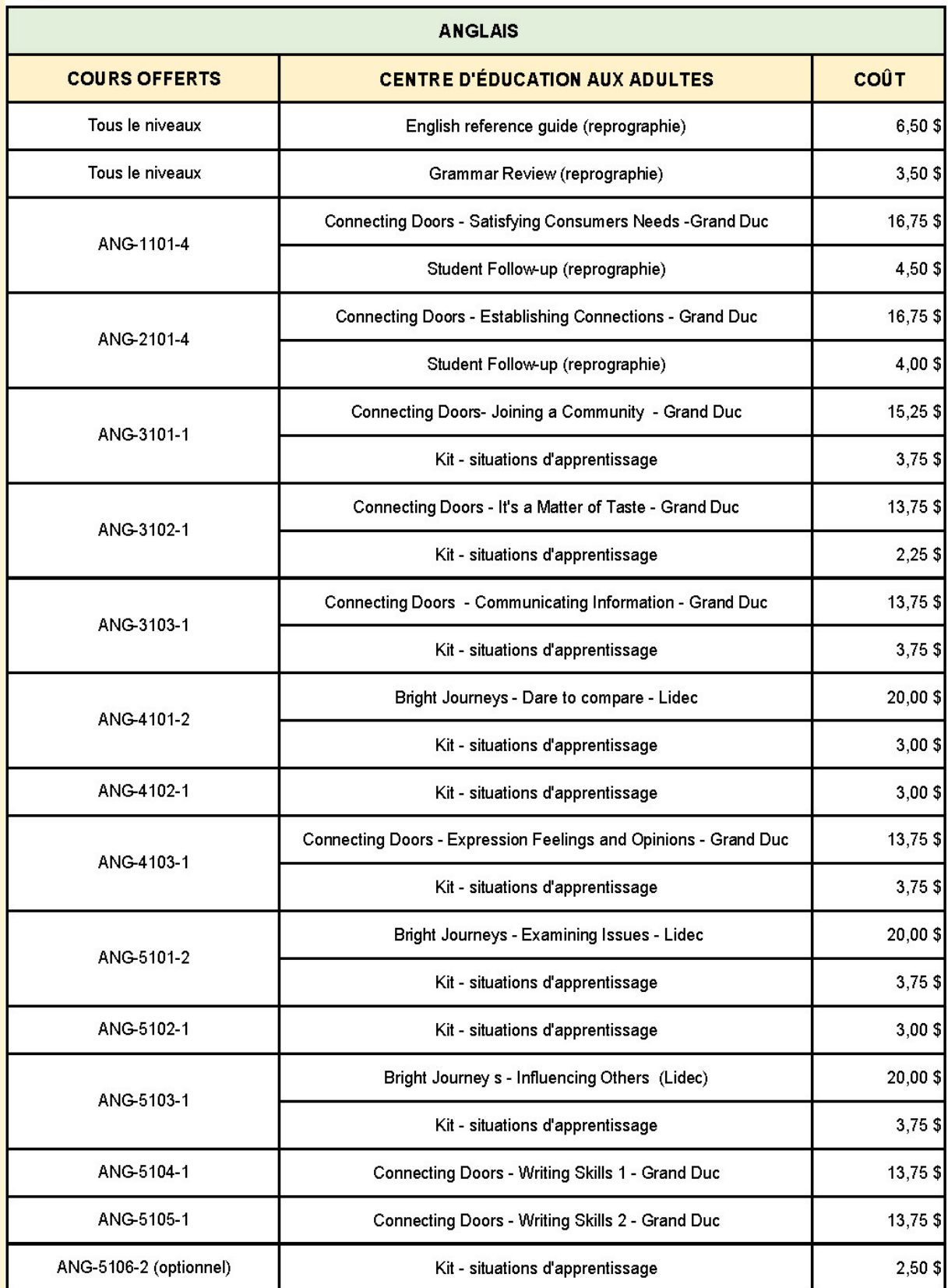

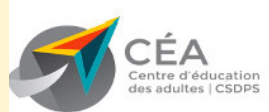

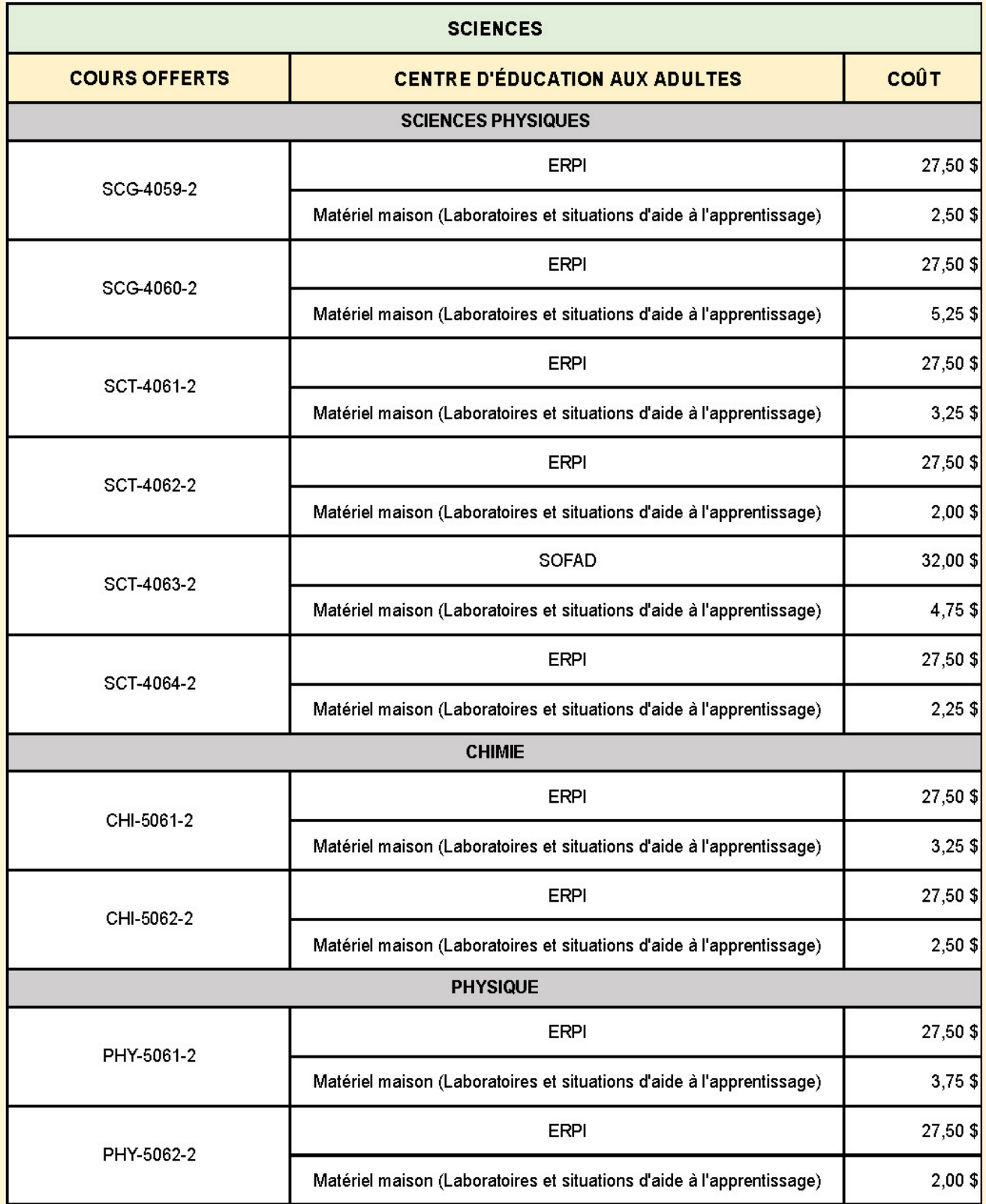

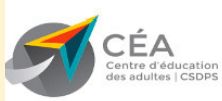

#### MATÉRIEL DIDACTIQUE 2022-2023

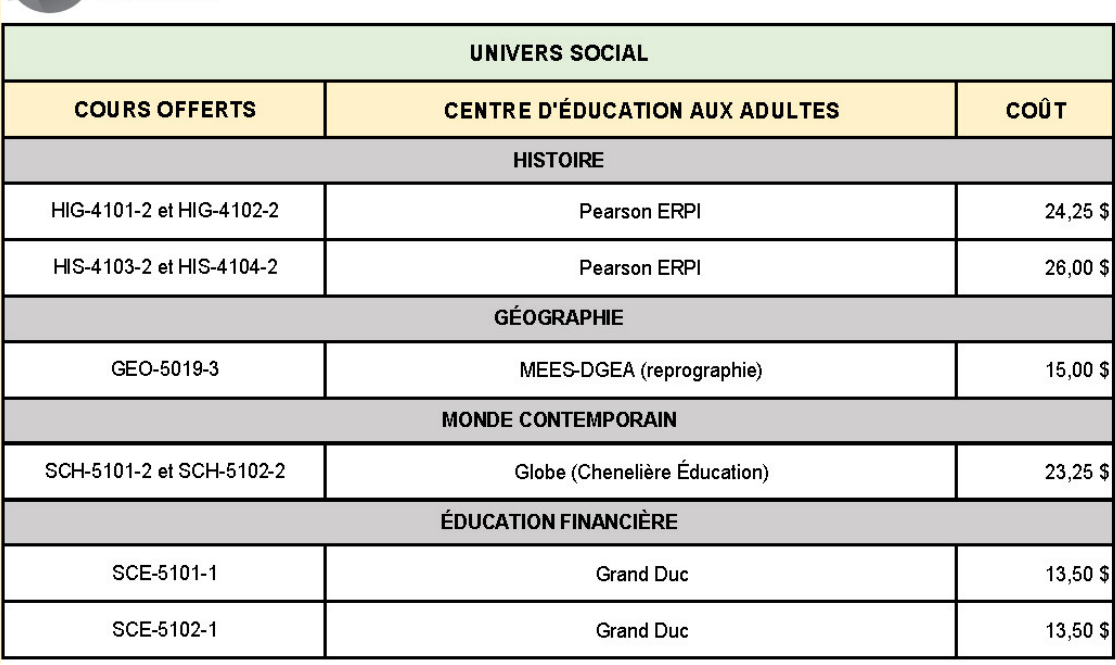

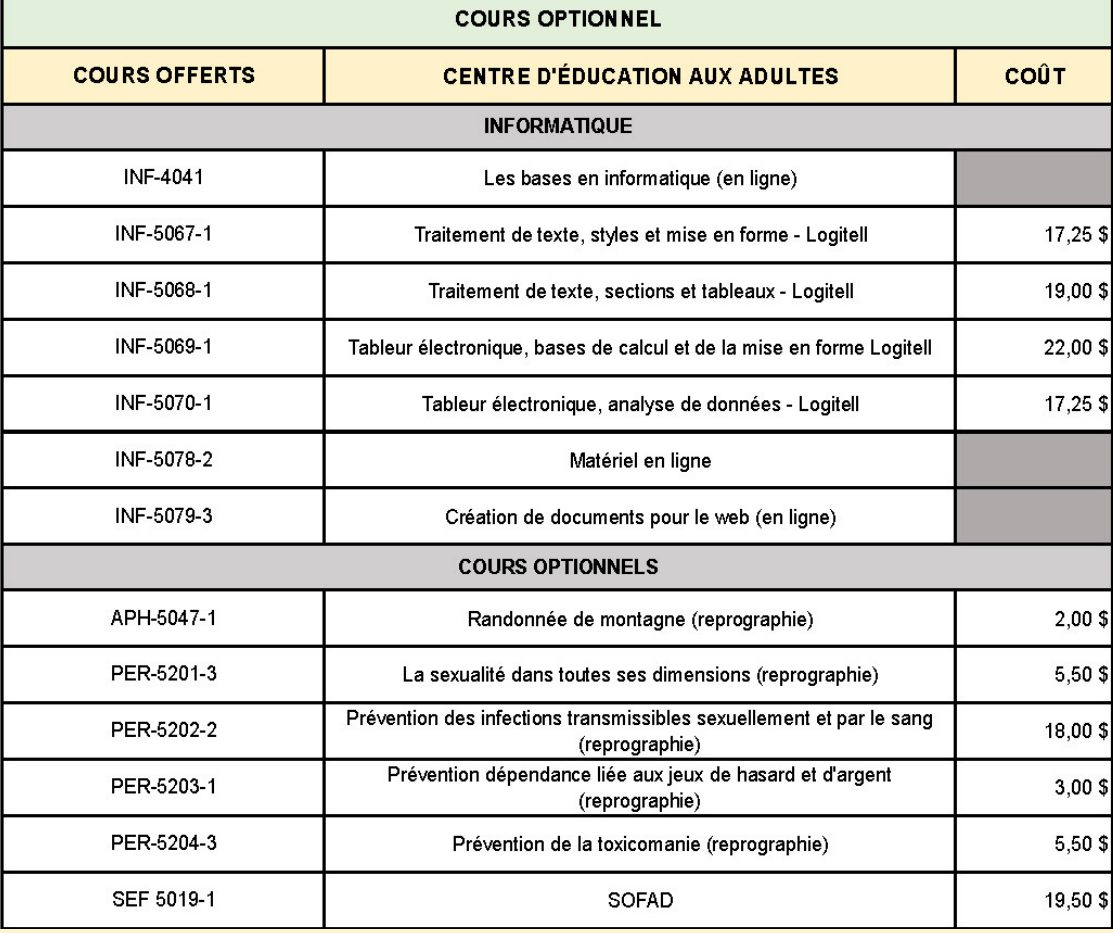

Les prix peuvent être modifiés, et ce, sans préavis, en raison d'une augmentation de prix chez l'un ou l'autre de nos fournisseurs.